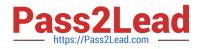

# 7003.1<sup>Q&As</sup>

Avaya Communication Server 1000 for Avaya Aura Implementation Exam

## Pass Avaya 7003.1 Exam with 100% Guarantee

Free Download Real Questions & Answers **PDF** and **VCE** file from:

https://www.pass2lead.com/7003-1.html

### 100% Passing Guarantee 100% Money Back Assurance

Following Questions and Answers are all new published by Avaya Official Exam Center

Instant Download After Purchase

- 100% Money Back Guarantee
- 😳 365 Days Free Update
- 800,000+ Satisfied Customers

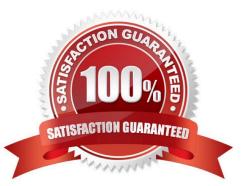

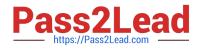

#### **QUESTION 1**

Click the Exhibit button.

| Search For                                                                              | Phones                                                                                                    |                                                                 |                                                                                                    |                                                                     |
|-----------------------------------------------------------------------------------------|----------------------------------------------------------------------------------------------------|-----------------------------------------------------------------|----------------------------------------------------------------------------------------------------|---------------------------------------------------------------------|
| Critena Desi                                                                            | gnation 💌 Value                                                                                                    | sales                                                           |                                                                                                    |                                                                     |
|                                                                                         |                                                                                                    |                                                                 |                                                                                                    |                                                                     |
|                                                                                         |                                                                                                    |                                                                 |                                                                                                    |                                                                     |
|                                                                                         |                                                                                                    |                                                                 |                                                                                                    |                                                                     |
| Phones Found (                                                                          | 11)                                                                                                    |                                                                 |                                                                                                    |                                                                     |
| Add Imp                                                                                 |                                                                                                    | Delete                                                          | <more actions=""></more>                                                                                                    |                                                                     |
|                                                                                         |                                                                                                    | Delete<br>Prime D                                               | <more actions=""></more>                                                                                                    | Phase Las                                                           |
| Add Imp                                                                                 | ort. Retrieve                                                                                                    |                                                                 | the second second second second second second second second second second second second second second second se             | Phane Take<br>M3903                                                 |
| Add Impo                                                                                | ort Retrieve                                                                                                    | Etime D                                                         | <more actions=""></more>                                                                                                    |                                                                     |
| Add Impo<br>Customer<br>1 17 0<br>2 17 0                                                | Retrieve    TN +    024.0.02.00                                                                                                    | 2050                                                            | <more actions=""><br/>Swop<br/>Move<br/>Edit<br/>Save As Template</more>                                                    | M3903<br>1140<br>1140                                               |
| Add Impo                                                                                | Retrieve    IN •    924.0.93.92    925.0.00.03                                                                                                    | Prime D<br>2050<br>2100                                         | <more actions=""></more>                                                                                                    | M3903<br>1140<br>1140<br>1140                                       |
| Add Imps<br>Customer<br>157 0<br>257 0<br>3 1 0<br>4 1 0                                | Retrieve    TN •    024 0 03 00    025 0 00 03    025 0 00 04                                                                                                    | 2050<br>2100<br>2130                                            | <more actions=""><br/>Swop<br/>Move<br/>Edit<br/>Save As Template<br/>Logout</more>                                         | M3903<br>1140<br>1140<br>1140<br>1140                               |
| Add Impo<br>Customer<br>1 77 0<br>2 77 0<br>3 17 0<br>4 17 0<br>5 17 0                  | Retrieve    Th •    024.0.03.00    025.0.00.03    025.0.00.04    026.0.02.05                                                                                             | Prime 0<br>2050<br>2100<br>2130<br>2163                         | <more actions=""><br/>Swop<br/>Move<br/>Edit<br/>Save As Template<br/>Logout<br/>Sales</more>                               | M3903<br>1140<br>1140<br>1140<br>1140<br>1140<br>1140               |
| Add Impo<br>Customer<br>157 0<br>257 0<br>317 0<br>417 0<br>517 0<br>617 0              | Retrieve    Thit +    024.0.03.00    025.0.03.00    025.0.00.03    026.0.00.05    026.0.00.05    026.0.00.05    026.0.00.05    026.0.00.05    026.0.00.05    026.0.00.05 | Prime D<br>2050<br>2100<br>2130<br>2163<br>2090                 | <more actions=""><br/>Swop<br/>Move<br/>Edit<br/>Save As Template<br/>Logout<br/>Sales<br/>Sales</more>                     | M3903<br>1140<br>1140<br>1140<br>1140<br>1140<br>1140<br>1140       |
| Add Impo<br>Constanted<br>1 77 0<br>2 77 0<br>3 7 0<br>4 7 0<br>5 7 0<br>6 7 0<br>7 7 0 | Retrieve    TN •    024.0.03.00    025.0.00.03    025.0.00.04    025.0.00.05    025.0.02.05                                                                              | Prime C<br>2050<br>2100<br>2130<br>2163<br>2090<br>2084         | <more actions=""><br/>Swop<br/>Move<br/>Edit<br/>Save As Template<br/>Logout<br/>Sales<br/>Sales<br/>Sales</more>           | M3903<br>1140<br>1140<br>1140<br>1140<br>1140<br>1140<br>1140<br>11 |
| Add Impo<br>Customer<br>157 0<br>257 0<br>317 0<br>417 0<br>517 0<br>617 0              | Retrieve    Thi  .    524.0.53.00                                                                                                    | Prime 0<br>2050<br>2100<br>2130<br>2163<br>2090<br>2084<br>2499 | <more actions=""><br/>Swop<br/>Move<br/>Edit<br/>Save As Template<br/>Logout<br/>Sales<br/>Sales<br/>Sales<br/>Sales</more> | M3903<br>1140<br>1140<br>1140<br>1140<br>1140<br>1140<br>1140       |

A customer has deployed a Communication Server (CS) 1000Rls. 7x system at their site, and has asked that a swap using the Element Manager Phones tool on the two telephone sets shows in the Print-out be performed.

What should the customer be told regarding the request?

A. These two telephones cannot be swapped because they do not have competitive TN types.

B. These two telephones can be swapped because they are both assigned to TGAR 1.

C. These two telephones can be swapped because they both have the same VCE Class of service.

D. These two telephones cannot be swapped because they are not in the same Call Pickup group.

Correct Answer: A

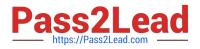

#### **QUESTION 2**

You customer just installed three Communication Servers 1000 Rls. 7x systems to support their new campus distributed corporate offices. The customer allowed for periodic synchronization of their corporate Lightweight Directory Access Protocol (LDAP) database with subscriber Manager.

Which Subscriber Manager Feature allows you to synchronize subscribers from an LDAP database and assign them to a telephone account of the same time?

- A. Bulk Account Creation
- B. CSV Subscriber Synchronization
- C. Account Synchronization
- D. Flow-through Provisioning

Correct Answer: D

#### **QUESTION 3**

A technician has deployed a Communication Server 1000 Rls. 7x system at their site. You are using the Virtual Terminal to access Communication Command line interface (CLI) to add telephone.

Which Overlays (LDs) are linked to eliminate the need for existing one Overlay (LD) and entering another one?

A. LD 10, 11, 15 and 20

B. LD 10, 11, 20 and 32

C. LD 10, 11, 20 and 30

D. LD 20 and 32

Correct Answer: B

#### **QUESTION 4**

A customer is planning to install and configure a Commercial Off the Shelf (COTS) server IBM X3550 as a Signaling Server for their Communication Server (CS) 1000 Rls.. 7x network.

Which two statements describe the software installation process? (Choose two)

A. Before Linux Base software, the COTS server must be configured as a member server.

B. Application software is loaded onto the COTS server using Deployment Manager.

C. Linux Base software and application software are pre-loaded onto the COTS server at the factory

D. Linux Base software is installed using command line interface and a bootable DVD containing software and operating system

Correct Answer: BD

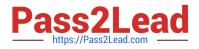

#### **QUESTION 5**

A customer is adding a new Avaya Communication Server (CS) 1000E Rls. 7x server within their existing release 7x network. The CPMG based server will become member server within an existing CS 1000 Rls. 7.0x security domain.

Which statement describes the process you should use to simultaneously install Linux Base and deploy application to the CPMG Co-Resident server?

A. Log into the System Manager and select UCM Services to access the LCM and access the Base Manager of the Primary Security server to deploy applications.

B. Log into the Base Manager and access local Deployment Manager to deploy applications

C. Login to system Manager and select UCM Services to access UCM, access central Deployment Manager, pre-deploy the CPMG, and initiate the deployment locally by choosing to use Network file Service during boot up.

D. Login to System Manager and select UCM Services to access UCM, access central Deployment Manager to deploy Linux Base OS and CS 1000 application using network file Service.

Correct Answer: D

7003.1 PDF Dumps

7003.1 Practice Test

7003.1 Study Guide